## **การแก้ไข error Key not found**

สาเหตุ เกิดจากการตั้งค่าที่เก็บแฟ้ม CrystalRpt.fdb .ในชื่อช่องทางการติดตั้ง CrystalRPTไม่ถูกต้อง ท าให้ ไม่สามารถพิมพ์รายงานได้

## วิธีแก้ไข

- ท าการเปิดโปรแกรมตั้งค่าเชื่อมโยงฐานข้อมูล FireDAC Admin
- แถบเมนู Connection definition ให้คลิ๊กที่ฐานข้อมูล CrystalRpt จะแสดงรายละเอียดต่างๆ ของ ฐานข้อมูลที่ด้านขวา > แถบเมนู Definition ในช่อง Database จะแสดง ที่เก็บแฟ้ม CrystalRpt.fdb ให้แก้ไขเป็น C:\ProgramData\EBP\Share\CrystalRpt.fdb > ทำการคลิ๊กขวาที่ฐานข้อมูล CrystalRpt > เลือก Apply เพื่อทำการบันทึกการตั้งค่า

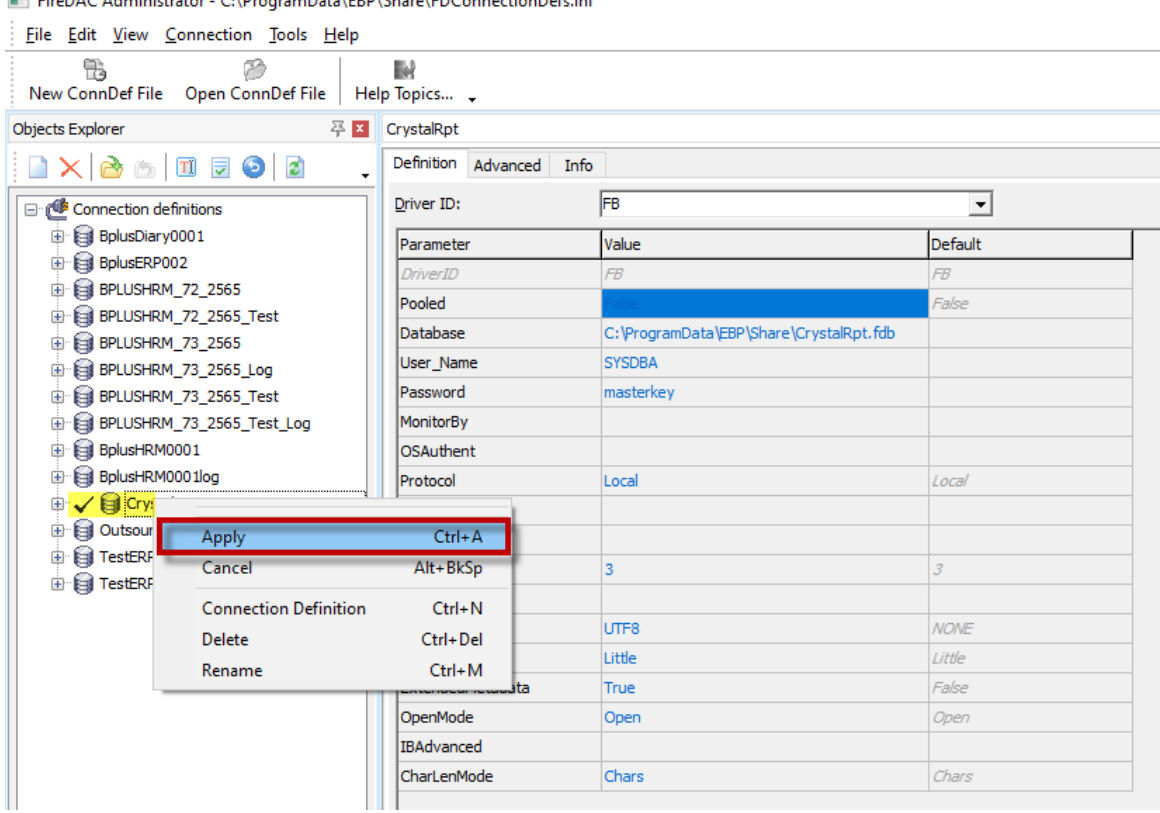

 $\blacksquare$  Equator (1)  $\blacksquare$ -<br>Data FRN Skaal FRC

- แถบเมนู Connection definition > ท าการคลิ๊กขวาที่ฐานข้อมูล CrystalRpt > เลือก Apply เพื่อ ท าการบันทึกการตั้งค่า

FireDAC Administrator - C:\ProgramData\EBP\Share\FDConnectionDefs.ini

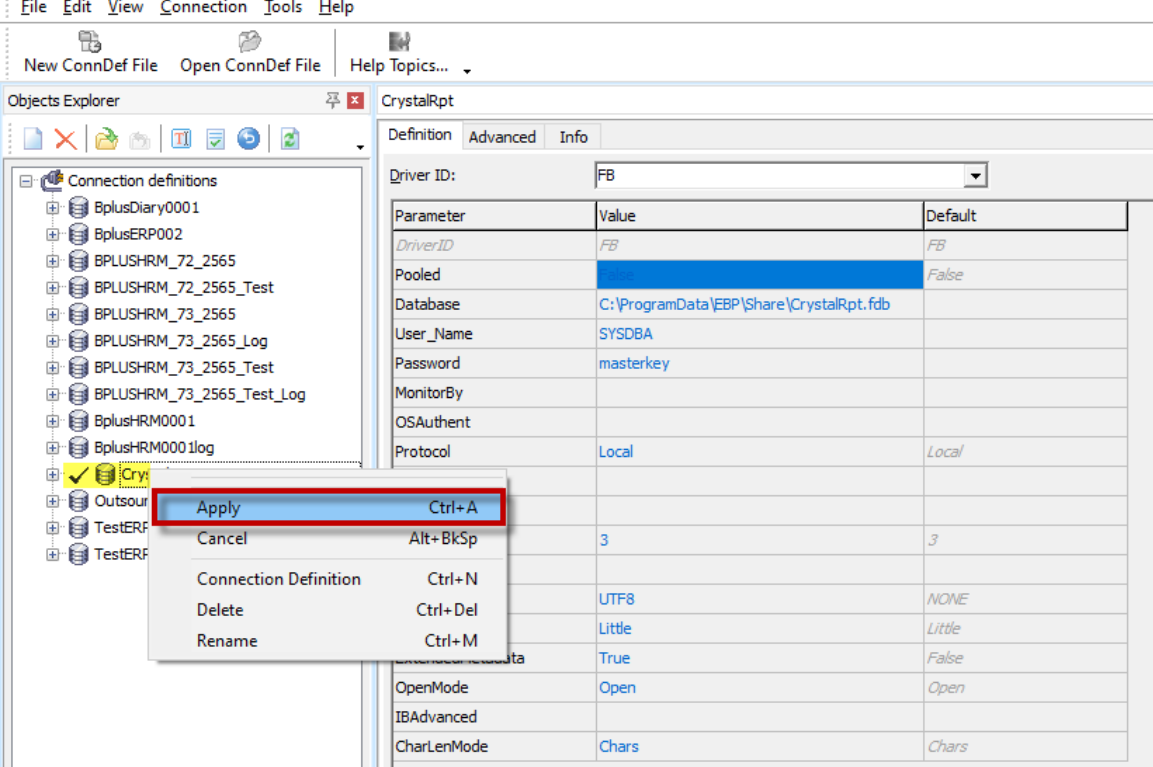

- แถบเมนูด้านบนเลือก Connection > เลือก Test จะแสดงหน้าจอ FireDac Login

| File Edit View Connection Tools Help                                                                                                    |                     |                                          |                      |
|----------------------------------------------------------------------------------------------------|---------------------|------------------------------------------|----------------------|
| Run Wizard<br>٦                                                                                                    | $Ctrl + W$          |                                          |                      |
| New ConnDef File Test                                                                                                    | $Ctrl+T$            |                                          |                      |
| <b>Objects Explorer</b><br>Make BDE Compatible                                                                                                    | $Ctrl + B$          |                                          |                      |
| X & MED Import BDE Aliases                                                                                                    | dvanced             | Info                                     |                      |
| □ ( Connection definitions                                                                                                    | Driver ID:          | IFB                                      | $\blacktriangledown$ |
| BplusDiary0001                                                                                                    | Parameter           | Value                                    | Default              |
| BplusERP002<br>BPLUSHRM 72 2565<br>由<br>BPLUSHRM_72_2565_Test<br>田<br>BPLUSHRM_73_2565<br>审<br>E- BPLUSHRM_73_2565_Log<br>BPLUSHRM_73_2565_Test<br>田 | DriverID            | FB                                       | FB                   |
|                                                                                                    | Pooled              |                                          | False                |
|                                                                                                    | Database            | C: \ProgramData\EBP\Share\CrystalRpt.fdb |                      |
|                                                                                                    | User Name           | <b>SYSDBA</b>                            |                      |
|                                                                                                    | Password            | masterkey                                |                      |
| E- BI BPLUSHRM 73 2565 Test Log                                                                                                    | MonitorBy           |                                          |                      |
| BplusHRM0001<br>Ŧ                                                                                                    | OSAuthent           |                                          |                      |
| BplusHRM0001log<br>田                                                                                                    | Protocol            | Local                                    | Local                |
| CrystalRpt<br>审                                                                                                    | Server              |                                          |                      |
| <b>Qutsource</b><br>Œ                                                                                                    | Port                |                                          |                      |
| <b>Ed TestERP</b><br>审<br>E Fill TestERP_Log                                                                                                    | SQLDialect          | 3                                        | 3                    |
|                                                                                                    | RoleName            |                                          |                      |
|                                                                                                    | <b>CharacterSet</b> | UTF <sub>8</sub>                         | <b>NONE</b>          |
|                                                                                                    | GUIDEndian          | Little                                   | Little               |
|                                                                                                    | ExtendedMetadata    | <b>True</b>                              | False                |
|                                                                                                    | OpenMode            | Open                                     | Open                 |
|                                                                                                    | IBAdvanced          |                                          |                      |
|                                                                                                    | CharLenMode         | Chars                                    | Chars                |
|                                                                                                    |                     |                                          |                      |

FireDAC Administrator - C:\ProgramData\EBP\Share\EDConnectionDefs.ini

- หน้า FireDac Login ให้กดปุ่ม OK เพื่อทำการ Login

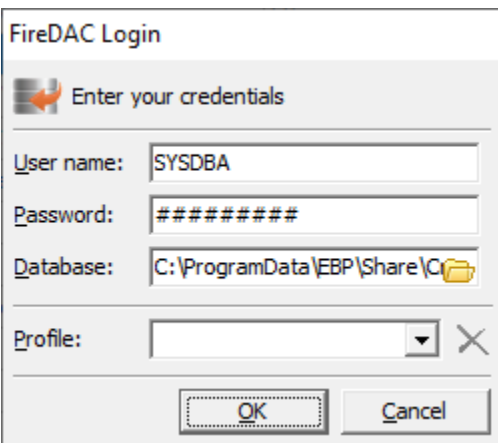

- หากสามารถเชื่อมต่อฐานข้อมูลได้จะแสดง Connection established successfully จากนั้นให้ลอง ทำการเข้าโปรแกรมและทำการเรียกรายงานใหม่อีกครั้ง

FireDAC Administrator - C:\ProgramData\EBP\Share\FDConnectionDefs.ini

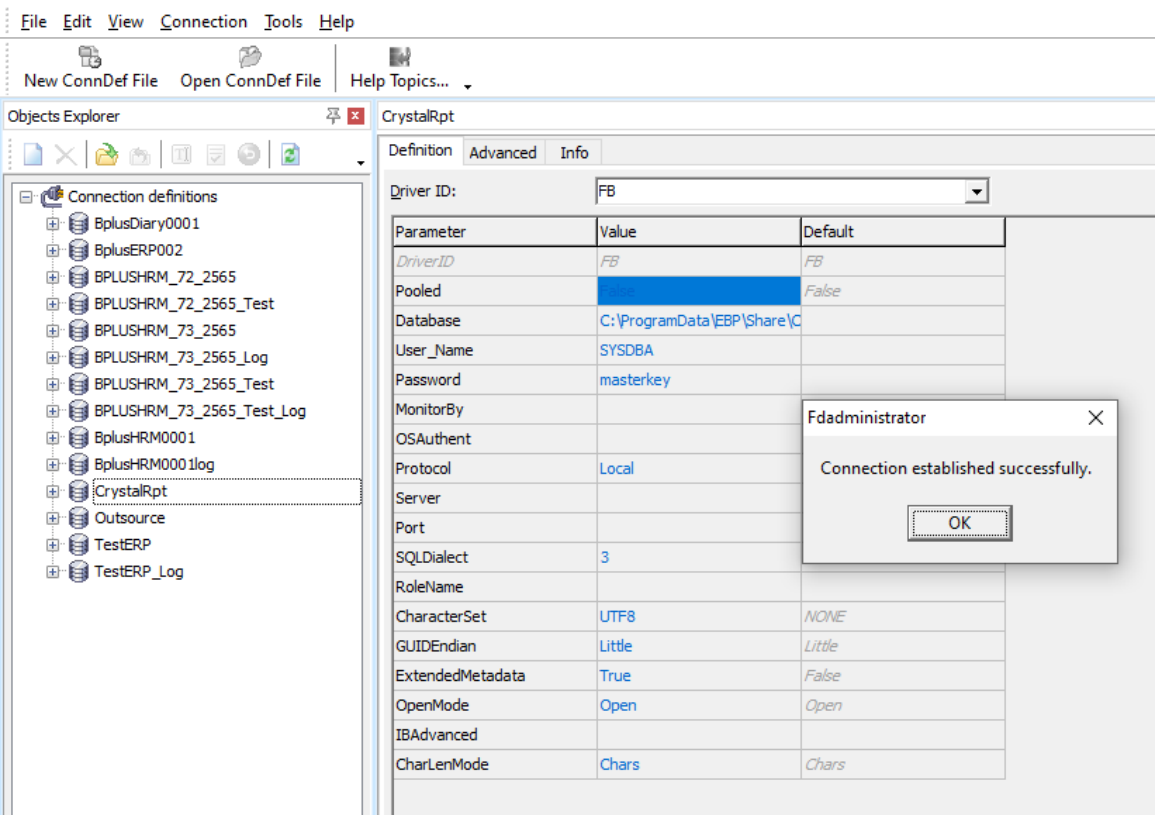